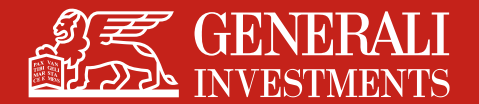

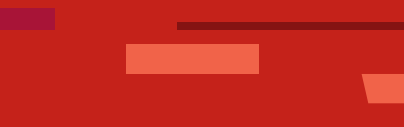

Finanse to coś nad czym zawsze należy mieć kontrolę - niezależnie od warunków zewnętrznych. Jednak kanały internetowe to dla wielu osób nowa, niezbadana wcześniej ścieżka. Jak zacząć, żeby się nie zrazić? Obecnie jest dobry moment, aby na spokojnie w zaciszu domowym zobaczyć, jakie są możliwości zdalnego inwestowania i co właściwie kryje się pod tym pojęciem. Zapraszamy do zapoznania się możliwościami lokowania pieniędzy w fundusze bez wychodzenia z domu.

W naszym Towarzystwie Funduszy Inwestycyjnych większość spraw można załatwić zdalnie. Kanałami, które służą do tego celu są aplikacja mobilna i serwis transakcyjny. A jeśli należymy do osób, które nade wszystko cenią sobie kontakt z żywym człowiekiem, jesteśmy także do dyspozycji poprzez zdalne kanały komunikacji: Wirtualny Oddział i Infolinię.

Poniżej omówimy krok po kroku: jak zacząć, jak przejść przez pierwsze logowanie i jakie sprawy można załatwić bez wychodzenia z domu.

Rozwiązania online są projektowane tak, żeby były jak najbardziej intuicyjne. Jednak - jak w przypadku każdego nowego narzędzia - wymagają na początku pewnych działań, które nie dla każdego muszą być oczywiste. Dlatego w poniższym tekście postaraliśmy się również zwrócić uwagę na momenty, które mogą być potencjalnie trudne na początku.

#### Serwis transakcyjny

Do serwis transakcyjnego można przejść z głównej strony Towarzystwa [www.generali-investments.pl:](http://www.generali-investments.pl)

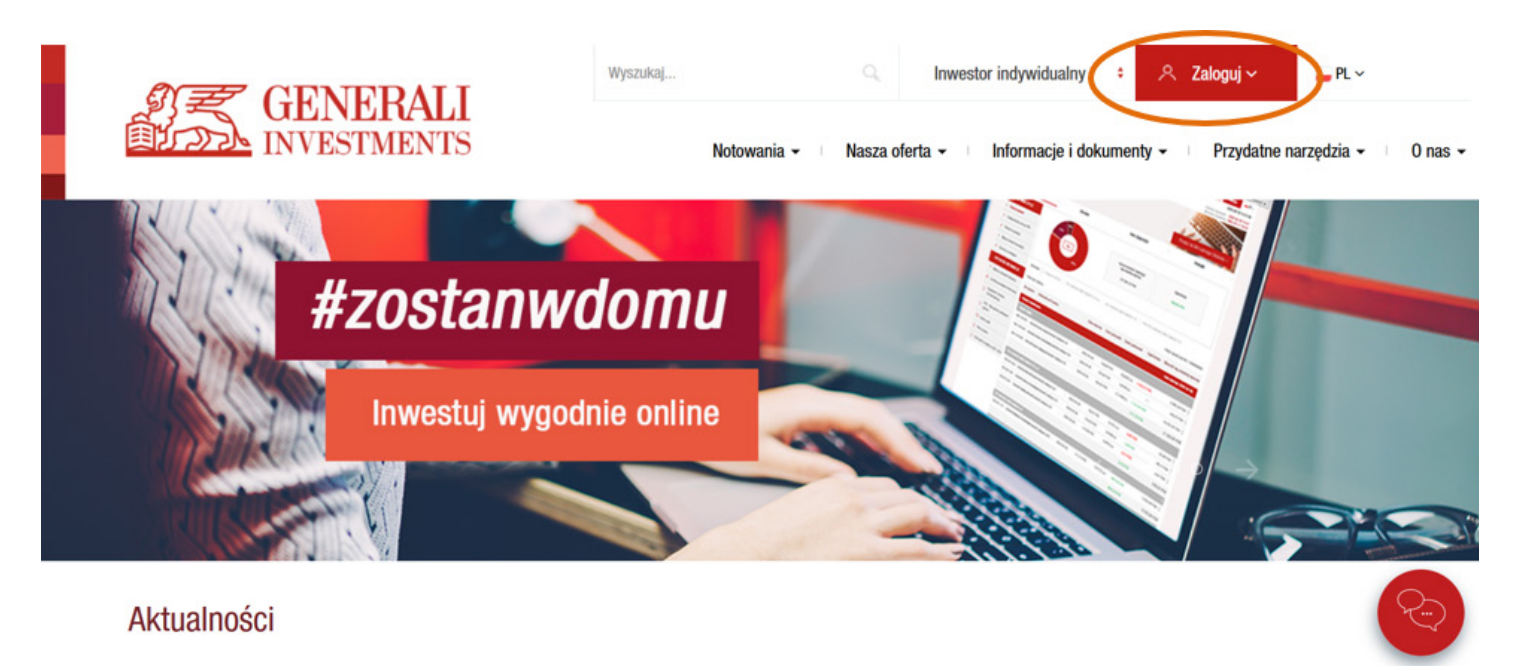

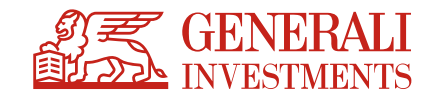

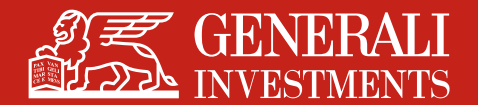

Lub otworzyć w przeglądarce internetowej link [www.transakcje.generali-investments.pl/transakcje.generali-investments.](http://www.transakcje.generali-investments.pl/transakcje.generali-investments)

Dane logowania znajdziesz w swojej umowie.

Po zalogowaniu do serwisu widać taki pulpit:

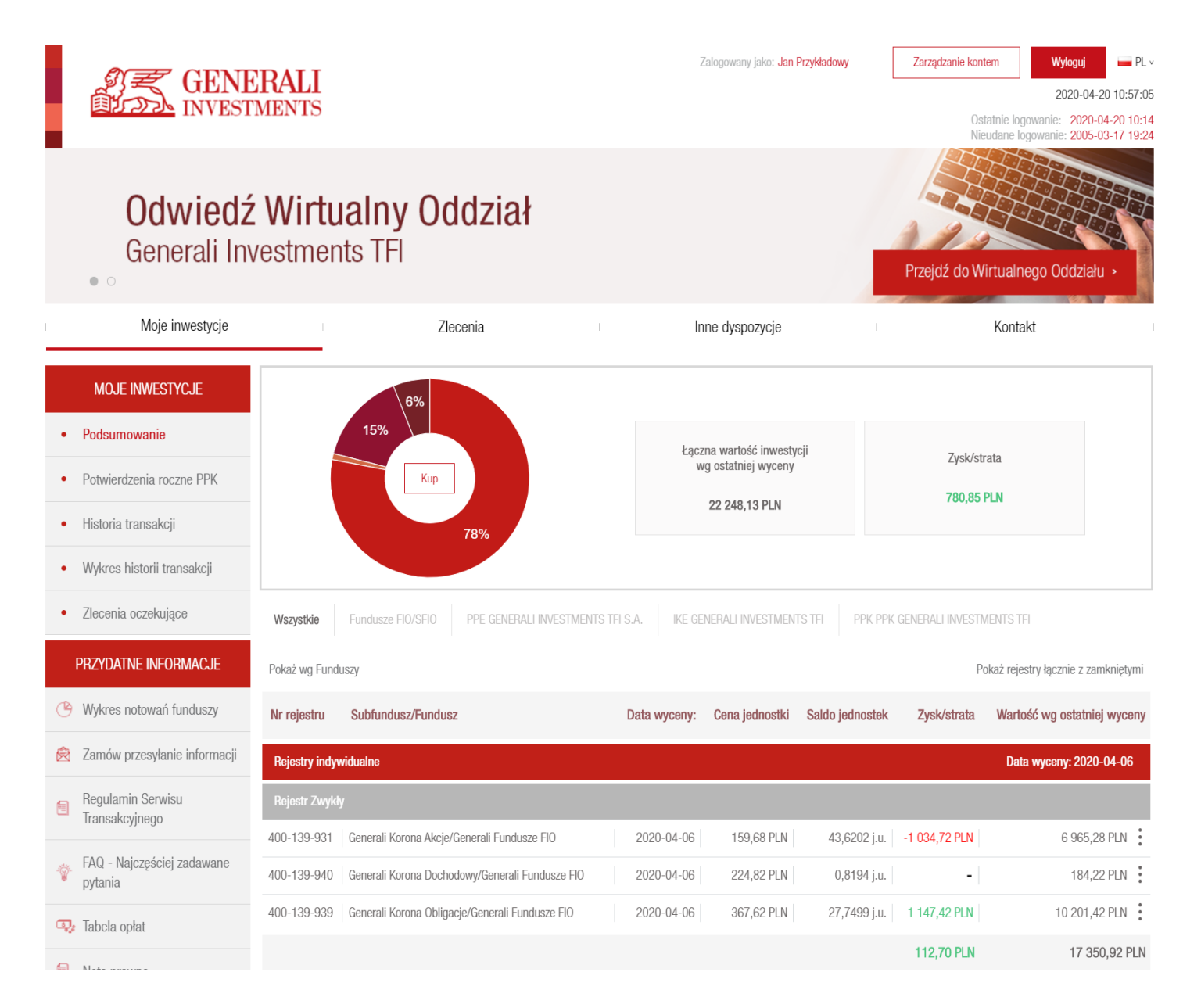

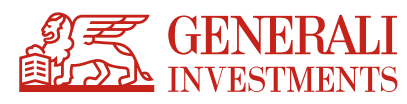

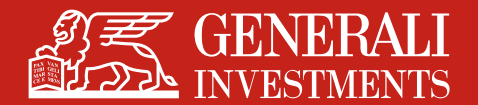

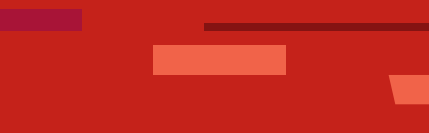

Znaleźć tu można informacje o wszystkich swoich inwestycjach, niezależnie czy będą to oszczędności na emeryturę na kontach IKE, IKZE, PPE czy PPK - czy po prostu nabywane bezpośrednio fundusze. Ogromną zaletą jest to, że od razu widać nie tylko stan rejestrów, ale też czy na danym funduszu jest zysk, czy strata. Można też przeanalizować na wykresie historię transakcji. Naturalnie można tu także zarządzać inwestycjami, a nie tylko je analizować. Samodzielnie można złożyć zlecenie nabycia, odkupienia lub zamiany. Można zacząć inwestowanie w nowym funduszu – lub zainwestować kolejne kwoty w fundusze, które już mamy w portfelu. Można też otworzyć konto IKE i IKZE, zmienić dane kontaktowe oraz sprawdzić, czy w umowie zostali wskazani pełnomocnicy i osoby uposażone.

Przy okazji wiosennych porządków warto ustanowić takie osoby, jeśli jeszcze tego nie zrobiliśmy – jednak do tego już potrzebujemy innej formy kontaktu, np. przez Wirtualny Oddział.

### Aplikacja mobilna

Aplikacja mobilna pozwala na zarządzanie inwestycjami z poziomu telefonu komórkowego. Daje to możliwość zarządzania pieniędzmi z dowolnego miejsca i o każdej porze. Aplikację dającą dostęp do naszych rejestrów znajdziemy w App Store (na iPhone) oraz w sklepie Google Play (dla telefonów z systemem Android). Należy wybrać tę, której pełna nazwa brzmi Generali Investments TFI:

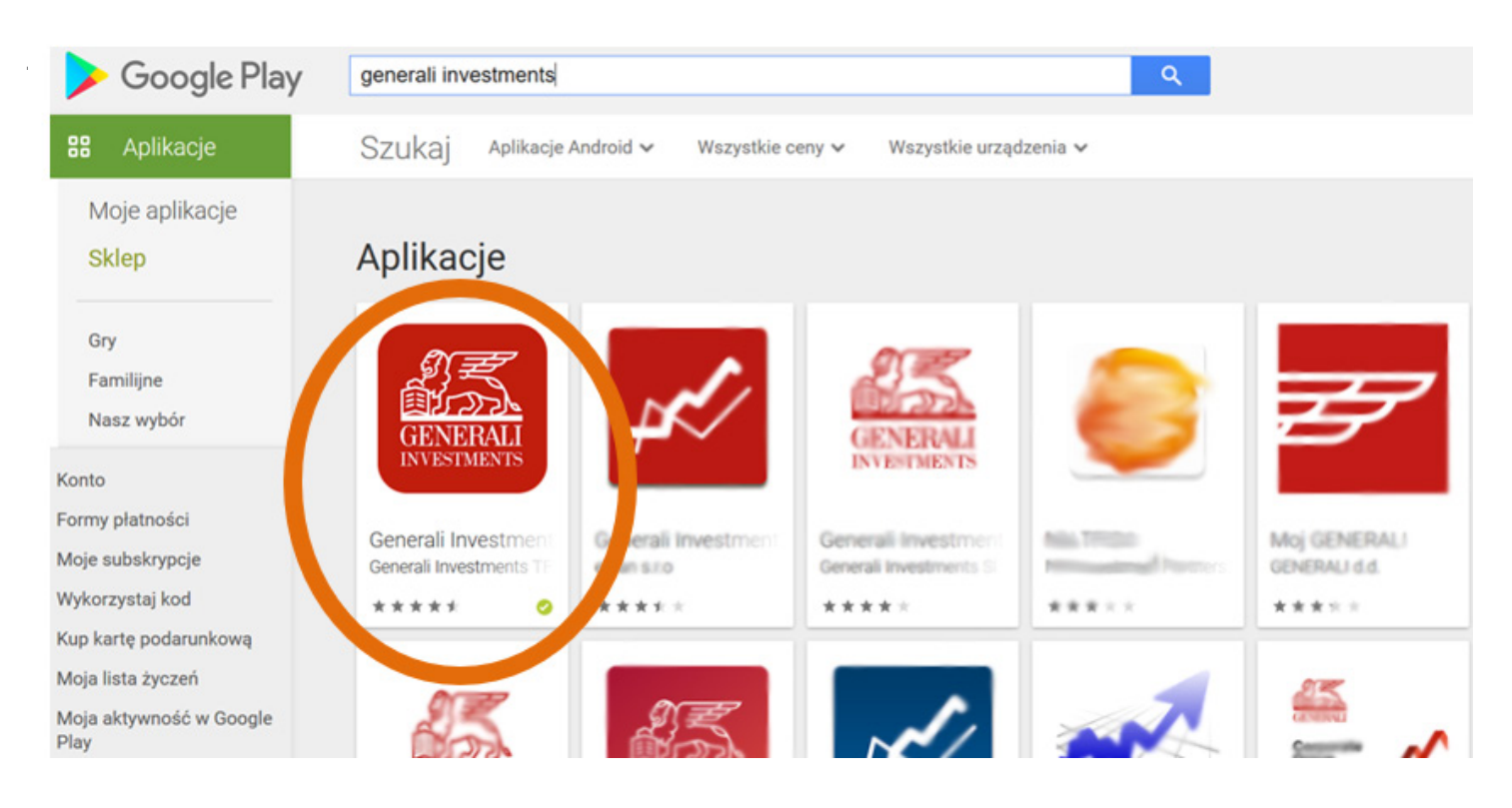

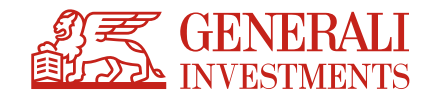

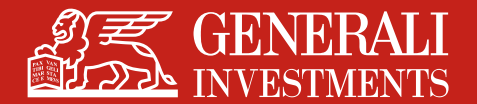

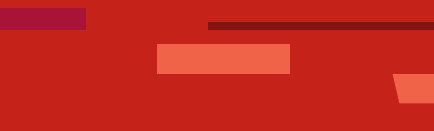

Ważne: chociaż do korzystania z aplikacji wystarczy sam telefon, w przypadku pierwszego logowania potrzebny będzie też dostęp do komputera i systemu transakcyjnego, ponieważ proces przebiega podobnie jak podczas instalacji wielu aplikacji bankowych. Bez weryfikacji w systemie transakcyjnym nie widać w aplikacji funkcjonalności związanych ze składaniem zleceń oraz śledzeniem inwestycji. Można jedynie oglądać wyceny funduszy oraz czytać artykuły ekspertów. Dlatego warto zainteresować się aplikacją obecnie, gdy przymus pozostania w domach pozwala na zrobienie tego bez presji.

Po zalogowaniu się do aplikacji i weryfikacji w systemie transakcyjnym (potrzebnej tylko za pierwszym razem), widać wszystkie inwestycje, łącznie z PPK. Czyni to naszą usługę wyjątkową, ponieważ żadna inna aplikacja nie pozwala jeszcze na sprawdzenie stanu rejestrów Pracowniczych Planów Kapitałowych, nie mówiąc już o zleceniu alokacji obecnych środków oraz przyszłych wpłat. również dostępnych w tym rozwiązaniu.

Tak, jak w systemie transakcyjnym, w aplikacji widać nie tylko stan rejestrów, ale też czy na danym funduszu jest zysk, czy strata. Można przeanalizować na wykresie historię transakcji, złożyć zlecenie nabycia, odkupienia czy też zamiany. W przypadku IKE i IKZE można śledzić swoje inwestycje, ale nie da się w aplikacji mobilnej otworzyć takiego konta. Za to bardzo przydatna jest funkcja komunikatów push, które informują na bieżąco czy zlecenie zostało przetworzone. Sygnalizują też, kiedy została opublikowana wycena i pozwalają na wygodne przejście do ekranu, na którym jest zamieszczona. Przykładowe ekrany wyglądają tak:

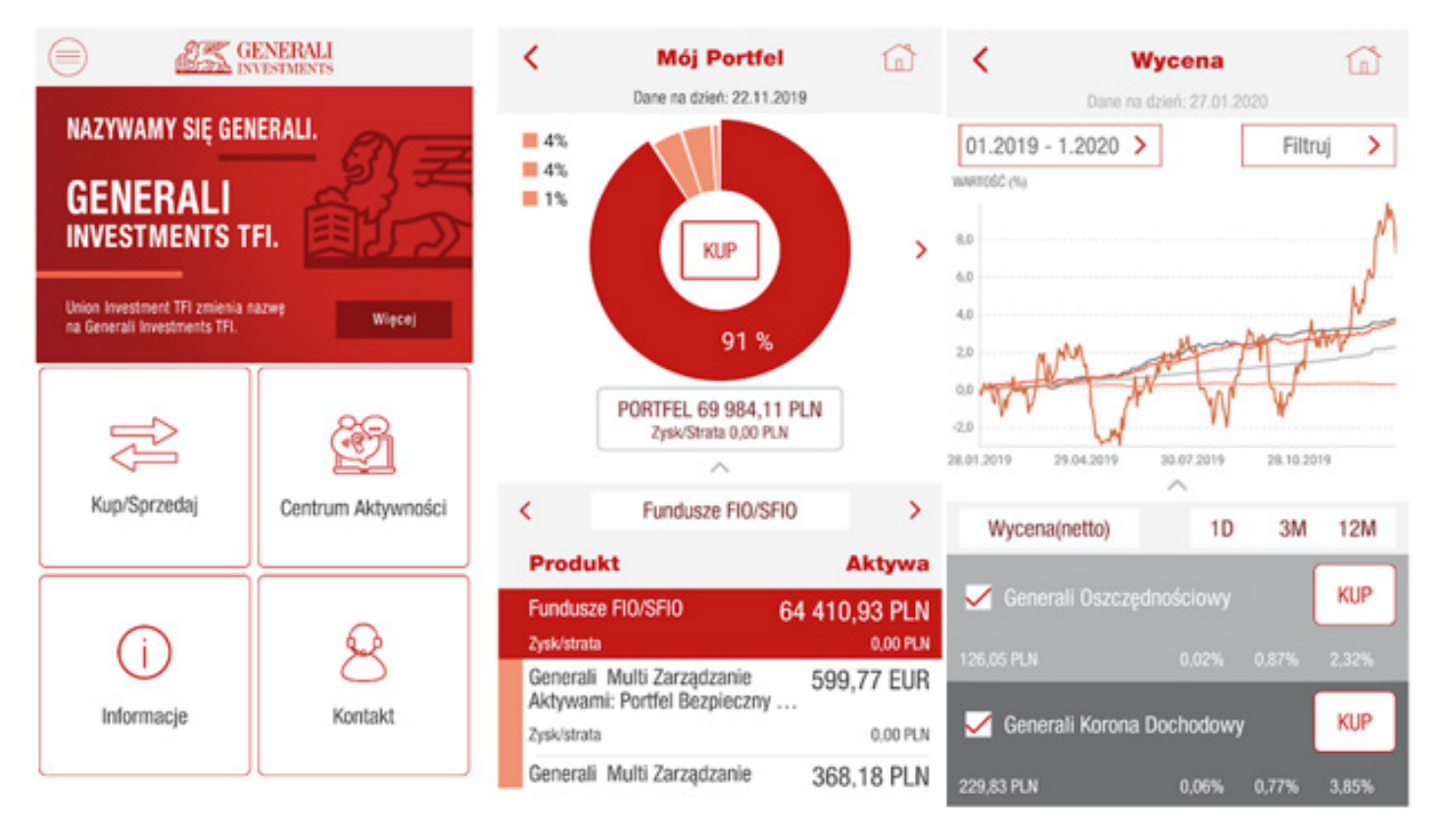

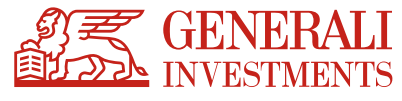

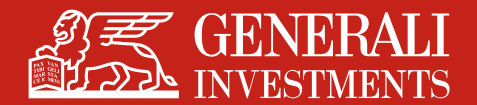

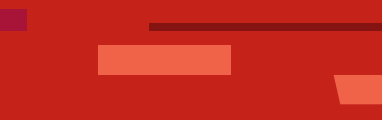

#### Wirtualny Oddział

Wirtualny Oddział to rozwiązanie najbliższe osobistemu odwiedzeniu punktu obsługi klienta. Przez łącze wideo rozmawiasz z pracownikiem TFI, którego widzisz na ekranie. Wirtualny oddział pracuje w dni robocze w godzinach 9.00-17.00. Przed rozpoczęciem połącznia trzeba przygotować dowód osobisty, ponieważ należy go pokazać w celu weryfikacji tożsamości. Aby móc się połączyć z Wirtualnym Oddziałem, nie trzeba instalować żadnego oprogramowania, wystarczy komputer z dostępem do Internetu, działającym głośnikiem i kamerką. Należy wejść na stronę główną [www.generali-investments.pl](http://www.generali-investments.pl) i kliknąć w ikonę dymku konwersacji, którą widać w dolnym prawym rogu:

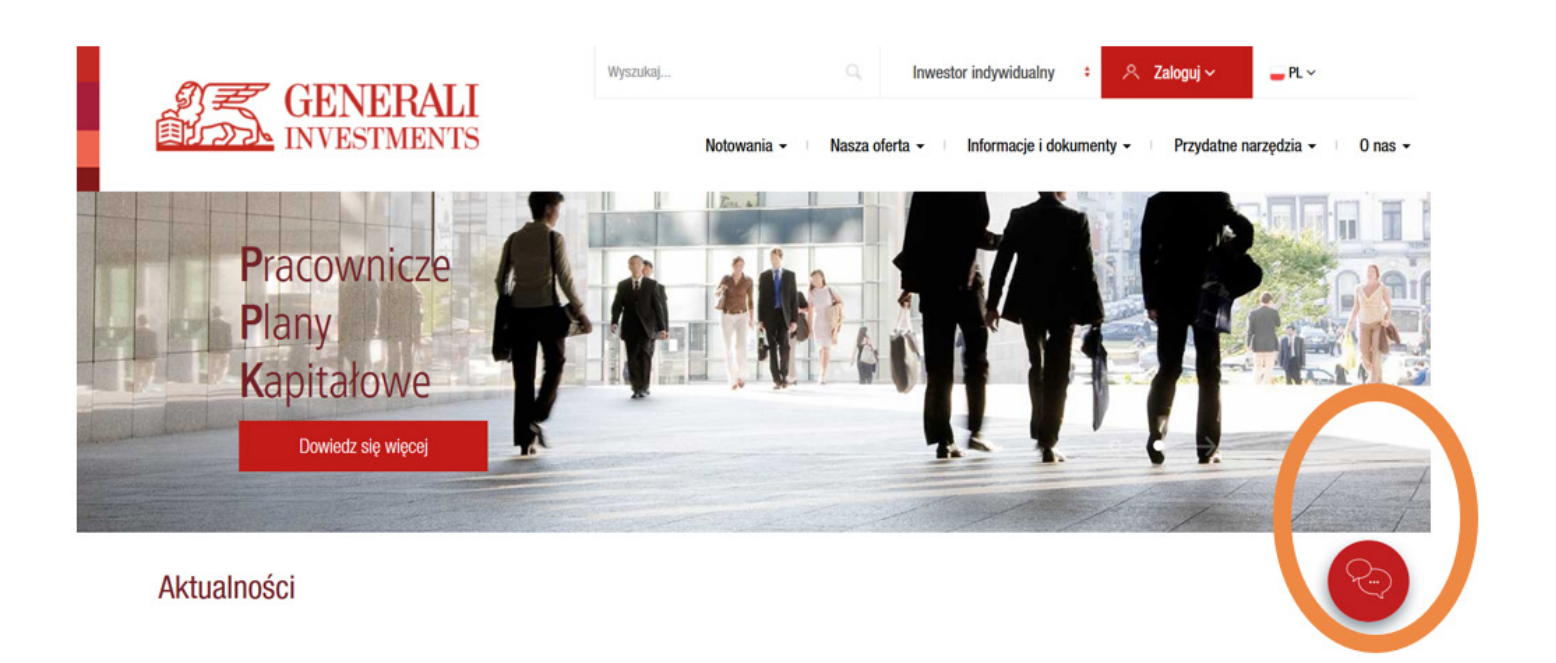

Po wybraniu tego dymku otworzy nam się okno, w którym będziemy mogli wybrać jaka forma kontaktu nam najbardziej odpowiada w danym momencie:

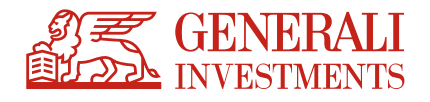

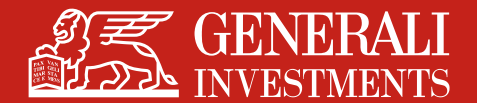

### Witamy w Wirtualnym Oddziale

Wybierz sposób w jaki chcesz z nami porozmawiać:

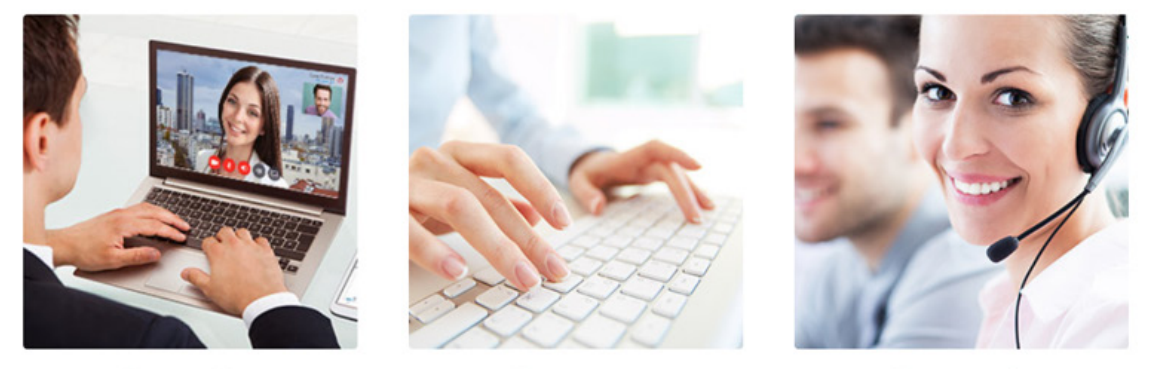

Rozmowa video

Rozmowa czat

Rozmowa audio

#### Nawiązanie połączenia oznacza akceptację informacji zawartych poniżej:

Rozmowa jest rejestrowana

Nawiazanie połaczenia z Ekspertem on-line oznacza akceptacie Regulaminu usługi, który znajduje się tutaj  $\mathcal{D}$ 

 $\mathbf{R}$ Nawiązanie połączenia z Ekspertem on-line oznacza wyrażenie zgody na przetwarzanie przez Towarzystwo danych osobowych utrwalanych w trakcie rozmowy w celu obsługi w Wirtualnym Oddziale oraz w celu realizacji uprawnień Użytkownika wynikających z uczestniczenia w Funduszach.

Do Wirtualnego Oddziału można też trafić bezpośrednio przez ten link: [wirtualnyoddzial.generali-investments.pl.](http://wirtualnyoddzial.generali-investments.pl)

Osoby, z którymi się Państwo połączą, to nasi pracownicy, często z dużym stażem pracy, przeszkoleni w zakresie produktów Generali Investments i z wiedzą na temat rynku. Pomogą zmienić dane, poradzą, jak posługiwać się systemem transakcyjnym Podczas rozmowy można dodać lub odwołać pełnomocników oraz osoby uposażone, zawrzeć umowę na prowadzenie IKE i IKZE, sprawdzić stan rejestru w PSO i PPE oraz złożyć zlecenia. W Wirtualnym oddziale nie można uzyskać jedynie danych dotyczących Pracowniczych Planów Kapitałowych (PPK) – do tego służy osobna infolinia.

#### Infolinie

A dla osób preferujących tradycyjny kontakt telefoniczny mamy dedykowane infolinie. Jesteśmy do dyspozycji telefonicznie od poniedziałku do piątku w godzinach 9:00 – 17:00.

We wszystkich kwestiach poza PPK pod numerami 801 144 144 lub 22 449 03 33.

Do obsługi Pracowniczych Planów Kapitałowych mamy specjalnie dedykowaną infolinie pod numerem 22 449 03 50.

Jak widać jest cała lista rozwiązań do wyboru i każdy może znaleźć sposób, z którym będzie czuł się komfortowo. Umiejętność wykorzystywania tych narzędzi dających dostęp do inwestowanie o dowolnej porze, bez potrzeby dopasowywania się do dni i godzin otwarcia biura przyda się również na czasy po koronawirusie. Zapraszamy!

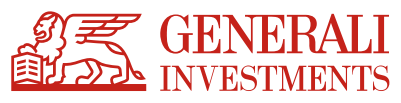

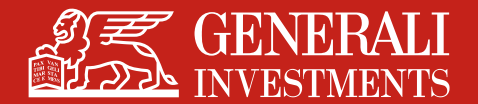

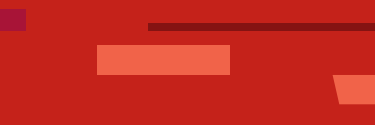

Materiał reklamowy Generali Investments TFI S.A. które działa na podstawie decyzji KPW (obecnie: KNF) z dnia 1 czerwca 1995 r., nr decyzji KPW-4073- 1\95. Brak gwarancji osiągnięcia celów inwestycyjnych subfunduszy. Uczestnik musi się liczyć z możliwością zmniejszenia lub utraty zainwestowanych środków. Wyniki inwestycji mogą być pomniejszone o pobrane opłaty manipulacyjne i podatki. Wyniki osiągnięte w przeszłości nie stanowią gwarancji osiągnięcia ich w przyszłości. Decyzje inwestycyjne dotyczące inwestowania w fundusze inwestycyjne powinny być podejmowane wyłącznie po zapoznaniu się z Prospektami informacyjnymi funduszy, zawierającymi szczegółowe informacje w zakresie: czynników ryzyka, zasad sprzedaży jednostek uczestnictwa funduszy, tabelę opłat manipulacyjnych oraz informacje podatkowe. Prospekty informacyjne, Kluczowe informacje dla Inwestorów, Informacje dla Klienta AFI, tabele opłat, dane o ryzyku inwestycyjnym i podatkach dostępne są na stronie [www.generali-investments.pl.](http://www.generali-investments.pl)

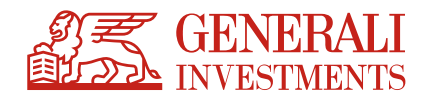